#### **Mandatory LATA Training**

The Office of Research Compliance, in accordance with federal regulations regarding training of personnel working with animals, has mandated two web based LATA training modules that can be accessed online:

- **The Humane Care and Use of Laboratory Animals**
- **Occupational Health and Safety**

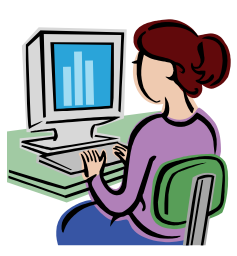

### **Who is required to take the 2 Mandatory LATA training modules?**

**Effective January 1, 2010, All participants listed on an Animal Use Protocol (AUP) will be required to complete these 2 mandatory LATA training modules prior to approval of the AUP.** 

# **How do I access the LATA training modules?**

*GO TO:* 

# *[http://hazel.forest.net/latanet/client/](http://hazel.forest.net/latanet/client/tamu/introduction.htm) [tamu/introduction.htm](http://hazel.forest.net/latanet/client/tamu/introduction.htm)*

*\*Note: you must click links with your mouse (do not use the "Enter" key)* 

*(click on the blue arrow to advance to the next page)* 

Click on the Password button and enter the User name & Password when prompted.

**User name: tamu** (in lowercase)

**Password: bell** (in lowercase)

*(hint: click the box "Remember my password" in order to save the user name & password)* 

Click on the "OK" button

Read the Welcome page *(click on the blue arrow to advance to the next page)*

Once at the Modules Page be sure to first click on "New User Sign-up Form" and follow the instructions.

*\*Note: You must complete a New User Sign-up form prior to starting training modules. A record of your training will not be captured if you fail to perform this step.* 

### **Do I have to take all of the listed training modules?**

**No.** Only the "Humane Care and Use of Laboratory Animals" and the "Occupational Health and Safety" modules are mandatory. However, the other modules are highly recommended (especially those related to your research).

### **How often am I required to take the mandatory training modules?**

**Annually.** While our office will make every attempt to send annual notification, it is the responsibility of PIs and Personnel Managers to ensure that the training is repeated each year.

# **How can I check my (or my employee's) training record?**

In the upper right hand corner of the Modules menu page, click on the link marked *"To Check Your (LATA) Training Folder Click*  Here". When prompted, enter your 9 digit Texas A&M UIN number and click the submit button\*. A record of your completed modules will be displayed with completion date(s) for each module. Employers may use UINs to check employee's training records.

*\* If you do not have a UIN, please contact the Office of Research Compliance at (979)845-1828 and they will provide an alternative number for you to use.*